# **Features Sessions History**

The information on this page refers to License Statistics v6.14 and newer, which reorganized reports. If you are using a version previous to v6.14, see Removed Features. Also note that for a limited time, the old menu structure in the License Statistics UI will be retained, so if you cannot locate what you're looking for with the new menu structure, you can try locating it using the old structure.

The **Sessions** page under the **Features: History** section in the left navigation pane shows statistics for license usage by user, during any period that usage was tracked.

# **General Information**

The General Information area at the top of the page includes [identifying information for the feature,](https://docs.x-formation.com/display/LICSTAT/General+use+of+feature+reports) the last update time, a share code if sharing is in use (for example, "Shared on: HOST"), and the license type.

Use the License Server and Feature pick lists in the General Information area to select the license server and feature for which you want to view the sessions history. You can also select "All" from the License Server pick list to view all license servers. When "All" is selected, the Usage Calendar and Sessions History chart will not display.

## <span id="page-0-0"></span>**Filtering results**

You can use the Settings area to filter results by the time period or by a specific date and time, as described below.

## **Showing sessions for a particular time period**

To specify a time period for which to view usage history, check the "Show sessions at time period" box in the Settings area.

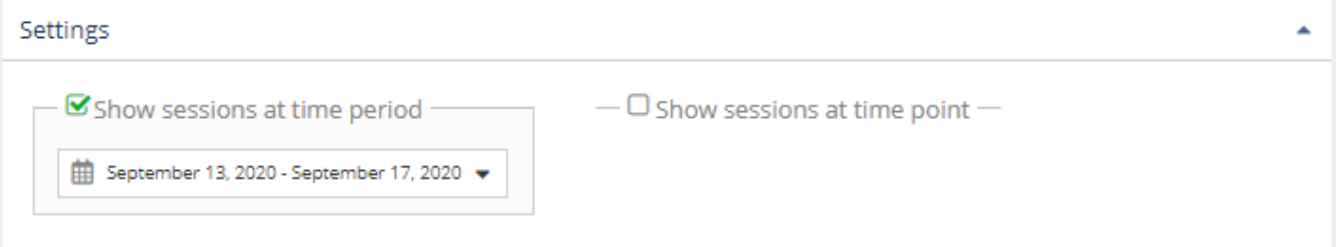

Time intervals include:

- Current or Last Year
- Current or Last Quarter
- Current or Last Month
- Current or Last Week
- Today
- Yesterday
- Custom (which lets you enter a specific start and end date)

For example, you can view sessions only for the current week by selecting "Current Week" from the time interval drop-down list, as shown below.

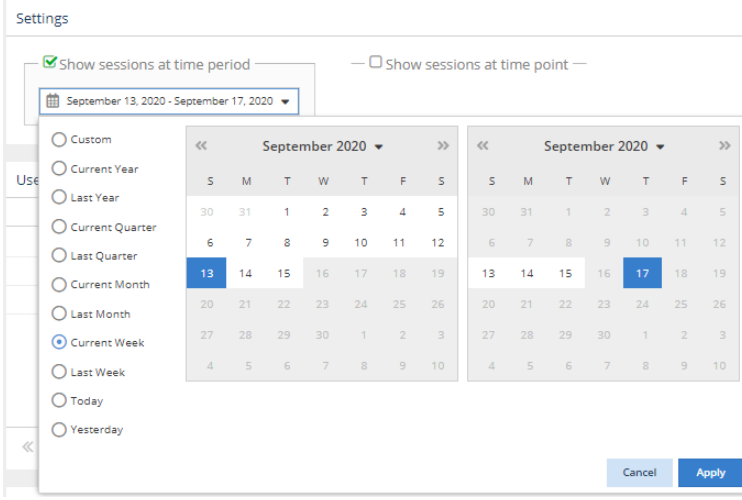

When you select "Custom" as the time interval, the reports will include all user sessions that:

- 1. Started between 00:00:00 and 23:59:59 on the start date
- 2. Finished between 00:00:00 and 23:59:59 on the end date
- 3. Started before 00:00:00 on the start date, and:
	- a. finished after 23:59:59 on the end date or
		- b. for realtime license servers, the sessions are still active or
		- c. for imported license servers, there is no data about the end time of the session

#### **Showing sessions for a particular point in time**

To specify the precise date and time for which you want to view the user history, check the "Show sessions at time point " box in the Settings area. For example, if you adjust the settings as shown below, your report will include sessions for all users that were using licenses at 12:00 (noon) on September 1, 2020.

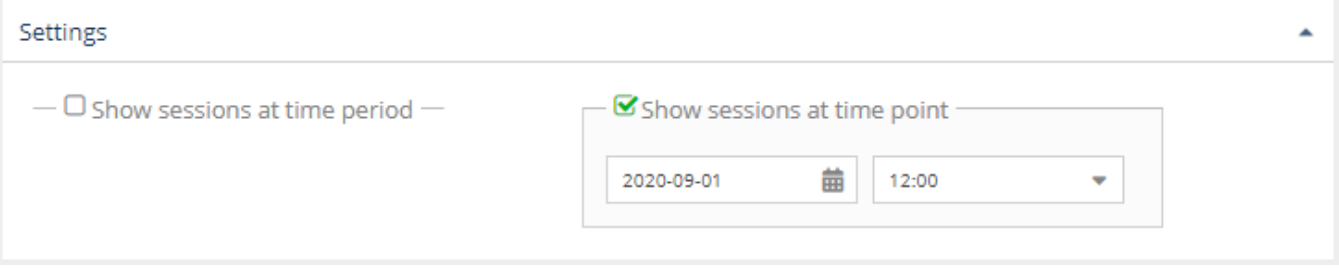

## **Sessions History grid**

The Sessions History grid shows the user, host and start and end times for the selected feature (this grid does not display unless a feature is selected). Start and end times define the time a given user on host used at least one license. For realtime license servers, if the user still has the feature checked out, the End Time will state "Still in use". For imported license servers, if we don't have information about the end time of the session, the End Time will state "Unknown".

You can add the Sessions History report to the License Statistics Dashboard. Learn more about [customizing the Dashboard.](https://docs.x-formation.com/display/LICSTAT/Customizing+the+Dashboard)

#### **Sessions History grid versus Usage Per User report**

When a user checks out a license, the license server assigns an identifier for the checkout called a Session ID. The user can check out more than one license from the same host per Session ID, but the Sessions History grid is able to show only a single row for each user/host pair and a Session ID. Sometimes you can see two rows in the grid instead of one. This can occur when there are problems with querying the license server and we have no information for a given period of time. In such situations we should treat them as two distinct sessions.

The Sessions History grid cannot be used to monitor the maximum used/borrowed licenses or hours used/borrowed. To get a report on this type of usage data, use the [Usage Per User report.](https://docs.x-formation.com/display/LICSTAT/Features+Usage+Per+User+History) For example, the following scenarios are handled differently in the Sessions History grid versus the Usage Per User report:

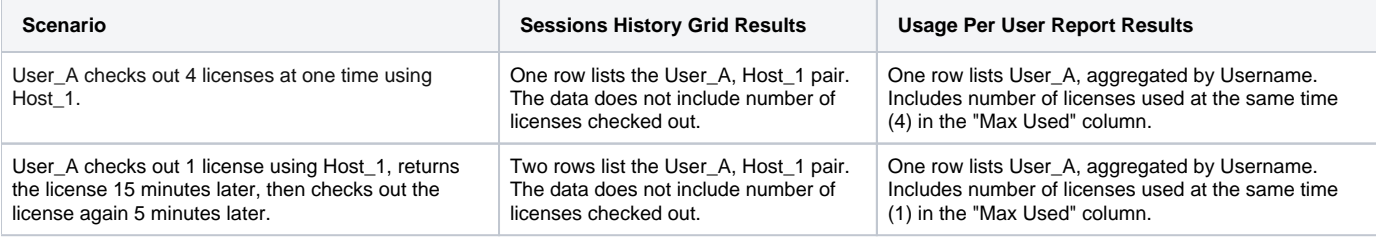

## **Usage Calendar**

The Usage Calendar includes usage for each day in the [selected range](#page-0-0) for the selected feature (the calendar does not display unless a feature is selected). The Usage Calendar shows the daily maximum usage of licenses per feature. The legend at the top right of the chart shows the color coding for the number of licenses (in the illustration below, 0 to 12).

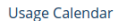

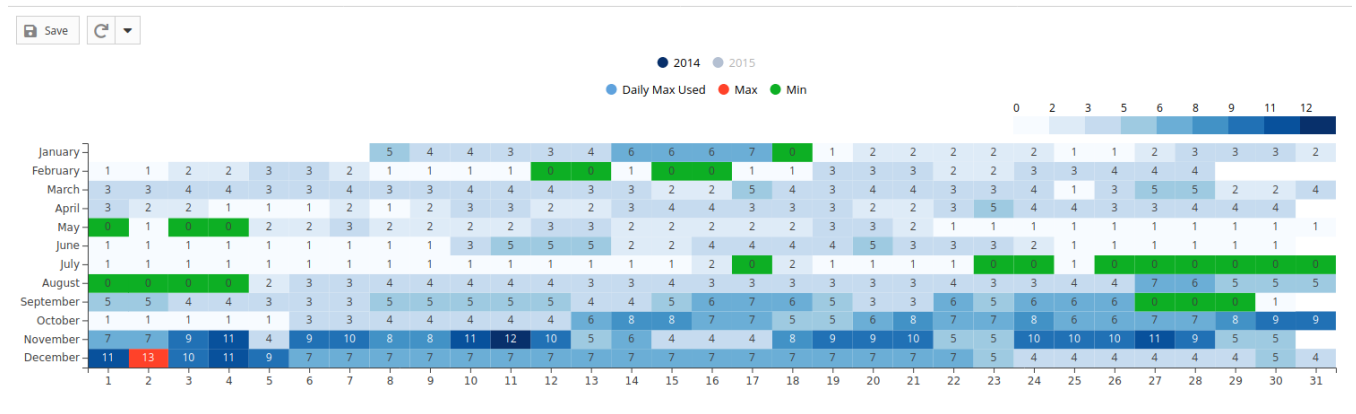

## **Viewing data for multiple years**

If multiple years are selected for the time period, only one year is displayed at a time. To see the data for the year you are interested in, select the year from the top of the chart.

For example, the illustration below shows data gathered for 2014 and 2015, with 2014 being displayed. At the top of the chart, "2015" is grayed out, indicating that it is not currently displayed. To display data for 2015 instead of 2014, you would click on "2015" at the top of the chart.

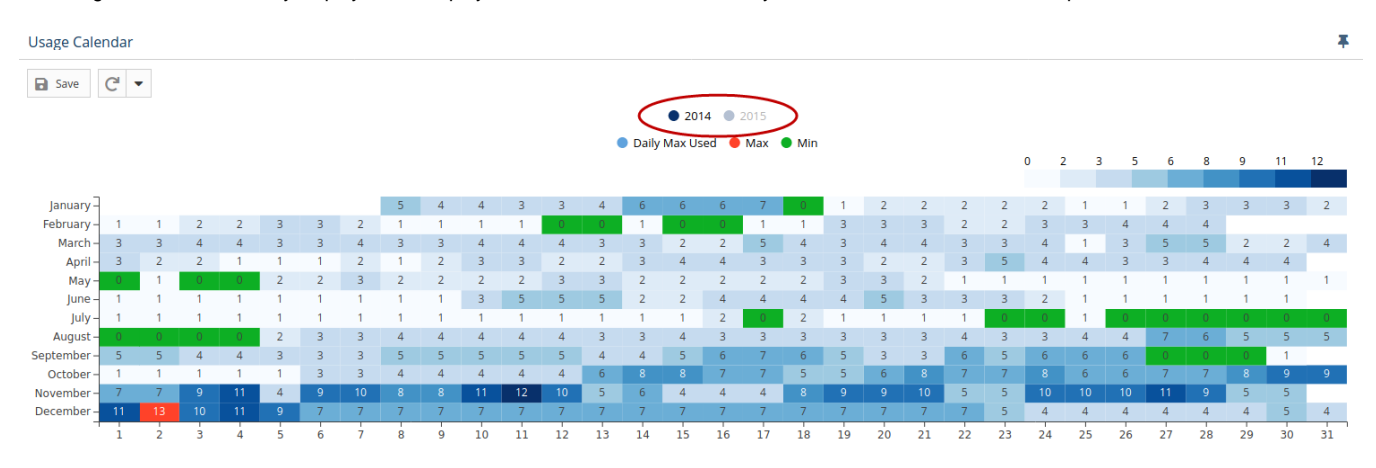

## **Controlling level of detail**

You can control the level of detail shown in the chart using the Max and Min toggles at the top of the chart.

For example, you may be interested in viewing only maximum usage, and in this case, can toggle off the "Min" display so the chart shows only the maximum usage. The illustration below is displaying all detail.

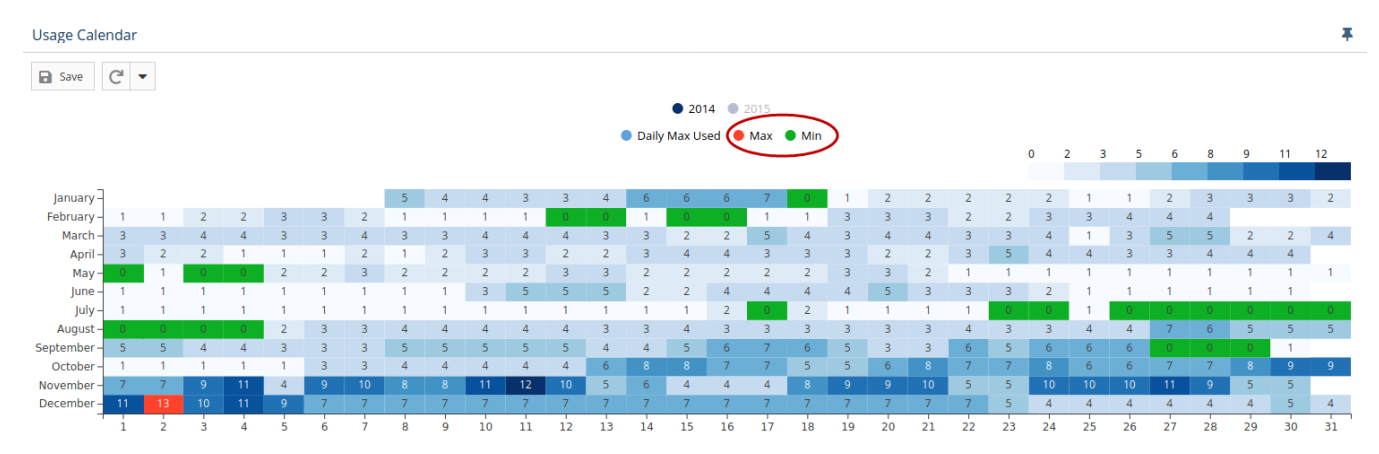

# **Sessions History chart**

The Sessions History chart supplies fine detail for usage by showing each user session for the [selected license server and feature time precision,](#page-0-0) dependent on the query interval or imported log details. (This grid does not display unless a feature is selected). You can select a particular day to view by selecting a day from the Usage Calendar chart or by using the calendar tool at the top left above the chart.

The Session History chart lets you easily see the day when the maximum usage of a particular feature occurred, the hours that usage occurred, and the users and hosts that consumed the licenses.

- The X axis is a time range (hours in 1 day).
- The Y axis is a list of users and hosts.
- You can highlight any session to see its details, including the number of licenses consumed by the user on the host and the time range for the session.
- The level of detail can be controlled using the Max and Min toggles at the top of the chart, in the same manner as described above for the Usage Calendar.
- You can select the max/min fields to see details including the sum of licenses consumed at peak of usage and the time range for the usage.
- As for the Usage Calendar, the legend at the top right of the chart shows the color coding for the number of licenses (in the illustration below, 0 to 1).

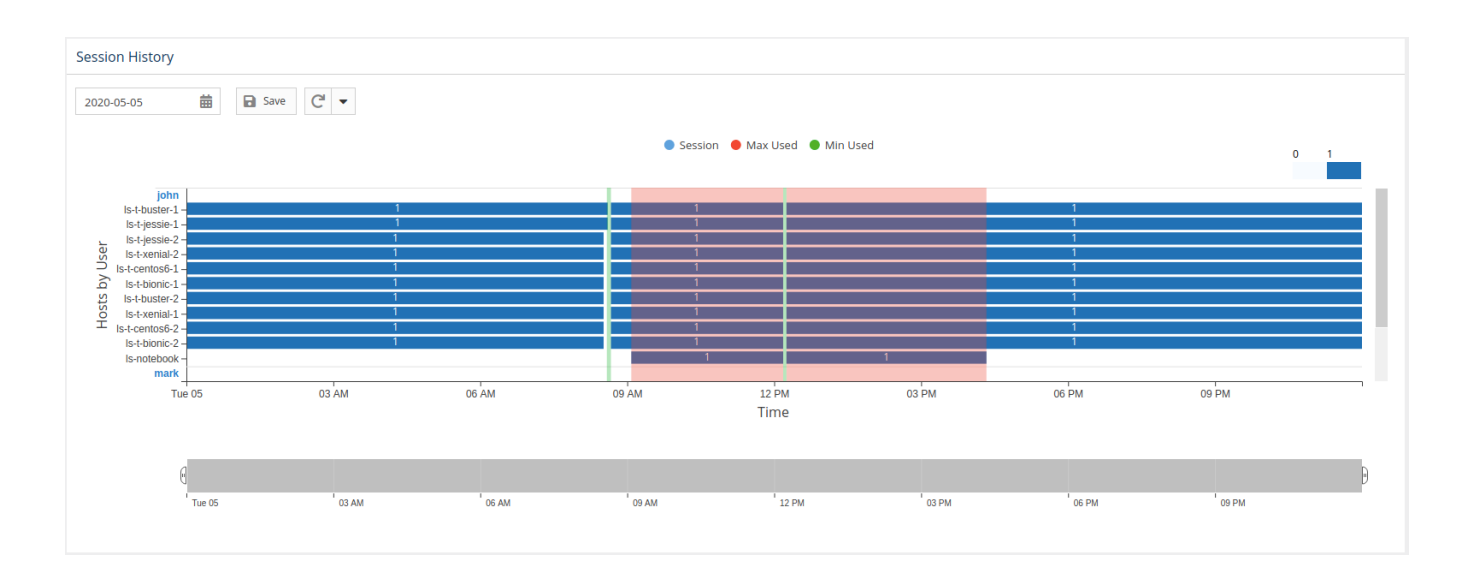